# Serial Communication Checker Crack With Serial Key PC/Windows

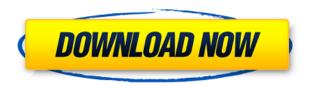

# Serial Communication Checker License Keygen For PC

This is a simple and full-featured, easy-to-use command line interface for Linux that allows you to view the serial port status and to write and send data to the serial port. Its name is based on the serial port's driver which usually can be detected by this tool and a checker usually is responsible to provide the expected or unexpected status of the driver. The name of this program is inspired by the UI-style of the ascii-art serial-port-status chart. You can open a serial port directly by clicking on the name of the port under which you have connected the device or by searching for the name of the device via the the menu. The ports are connected in the order of your configuration (i.e. in the same order in which you open them), and the opened ports are always shown in the upper part of the chart. Under the Ports menu the serial ports of the devices can be opened that are connected. A list of the connected devices is shown as soon as you open them. The default status of the modem is "attempt to connect" and the default status of the connected device is "connected". You can change them by the buttons "attempt to connect" and "connected", respectively. When the status of a serial port is changed, the text of the port changes to reflect this. For example, you can check the text of the port is "attempting to connect" or "connected" in the list. For the configurable files, the values in the files are overwritten, which is performed automatically when you open or close the device. The value of the file is written in the left side of the graph, and the current status is written in the right side. You can change the value by clicking on the button "Modify", and you can change the status by clicking on the button "Change". The default is to show the current status of the connected device. If a device is connected, the mode of the device is displayed as the label of the line. A black line means "Not Open", a red line means "Open", a white line means "Unknown", and a grey line means "In use" (a device in use could be a hardware controller, a virtual device like virtualbox or VMware, a virtual serial port in a virtual machine, or a device that we don't know yet). In the

## Serial Communication Checker Crack + [Win/Mac]

Features of KEYMACRO: It provides a function of sending and receiving binary data Uses standard for the serial communication, including RS-232C Provides a flow control function, which is to prevent the transmitter and receiver from collision Realizes time synchronization of data reception Control (send and receive) via key operation Suitable for serial communication Connection by serial port of computer or other various instruments Contents: 1. Introduction 2. Features of KEYMACRO 3. Send Data Function 4. Receive Data Function 5. Flow Control Function 6. Sending Data Using an Automatic Key 7. Sending Data Using a Manual Key 8. Text Data 9. Morse Code 10. Automatic Transmitting 11. Control Switching 12. Summary Keymacro 1.0 Introduction Keymacro is a small utility program that can send and receive data on a serial port. It's also used as a method to control other programs with the automatic transmission key that is pressed. Keymacro can send and receive data that is used by various text instruments, such as an oscilloscope, spectrum analyzer, and so on. It supports sending and receiving binary data or various text data (ASCII code, ISO code, EIA code ), and the flow control. It is designed to send and receive data via the serial port, including RS-232C. As a flow control function, it has a function that prevents the transmitter and receiver from collision. It also has a function of realizing time synchronization of data reception, using the accuracy of the serial communication standard (for RS-232C, 9600 baud). 2. Features of Keymacro Keymacro can send and receive data that is used by various text instruments, such as an oscilloscope, spectrum analyzer, and so on. It supports sending and receiving binary data or various text data (ASCII code, ISO code, EIA code), and the flow control. As a flow control function, it has a function that prevents the transmitter and receiver from collision. It also has a function of realizing time synchronization of data reception, using the accuracy of the serial communication standard (for RS-232C, 9600 baud). 3. Send Data Function Keymacro has the function of sending and receiving binary data. Let's have a look at how to use this function. To send data, use the following procedures. 2edc1e01e8

#### Serial Communication Checker Download

KEYMACRO is a utility that helps you manage your RSA authentication keys. You can enter, store, and export your keys for use with a web site or an application. The keys are supported for RSA KEYTYPE DSA, RSA KEYTYPE RSA, RSA KEYTYPE EC, or a custom keytype. Easy to use: • Enter and store keys from a text file, a serial port, and from the clipboard. • View each key in a table, from which you can sort and export key information. • Export or copy the keys to a text file or the clipboard. Integrated support for RSA: • Built-in support for RSA KEYTYPE DSA, RSA KEYTYPE RSA, RSA KEYTYPE EC, and a custom keytype. • Built-in support for signature verification using RSA VERIFY SIGNATURE. • Built-in support for verifying certificates using the CA list. Key types: The following key types are supported in KEYMACRO: RSA KEYTYPE RSA: The keys are RSA public keys in PKCS#8 format. RSA KEYTYPE DSA: The keys are DSA public keys in PKCS#8 format. RSA KEYTYPE EC: The keys are EC public keys in PKCS#8 format. KEYMACRO Function: 1. Key Settings ----- Enter the keyfile name (in ASCII or UTF-8 encoding), such as.pgp,.rng,.srk,.pk,.key, or.dsa: Now save the key: 2. Loading Key File ----------- When loading the keyfile from a disk, it will search the first file in the current path, and if there is no such file, it will read the file from the specified path. Check if this file is a keyfile, and if it is, read it into KEYMACRO. If this file is a password, it will use "ascii" and "utf-8" to read it, but the special characters like" and "will be converted to ASCII "space" and ASCII "newline" characters. 3. Serial Port ----- Enter the serial port number: Or use the "file" option to load the file from the current path: And also use the "

https://joyme.io/ricoradzu
https://techplanet.today/post/transformers-age-of-extinction-download-movie-upd
https://techplanet.today/post/charlie-wilson-uncle-charlie-top-full-album-zip
https://techplanet.today/post/descargar-enciclopedia-visual-de-la-motocicleta-1
https://reallygoodemails.com/buddtuxthropha

### What's New In Serial Communication Checker?

```
------* Input data: * Output data: * Wait for input data: * Wait for output data: * Communication data type: * Communication data size: * Communication data mode: * Communication data code length: * Communication data positon: * Communication data start point: * Communication data end point: * Communication data number of bit: * Communication data number of character: * Communication data stop condition: * Communication start condition: * Communication stop condition: * Communication frequency: * Communication pause condition: * Communication pause time: * Frequency selection in communication: * Window title: Set the window title. Example ------ * Set communication data: ```c SerialComm.data = "Hello"; SerialComm.data = "Hello"; SerialComm.
```

## **System Requirements:**

1GB RAM 20GB HDD System Requirements: Supported languages: English / French / Spanish / Italian / Portuguese (Brazil) Chinese / Traditional Chinese / Simplified Chinese Russian / Polish / Hungarian / Czech / Arabic / Turkish Cyrillic / Greek / Finnish / Vietnamese / Korean / Ukrainian Swedish / Japanese / Danish / Norwegian / Dutch / Simplified ChineseSystem Requirements: Recommended:

#### Related links:

 $\frac{https://www.lucistree.com/wp-content/uploads/2022/12/Windows-7-ISO-Image-Edition-Switcher.pdf}{https://ppbazaar.com/wp-content/uploads/2022/12/VideoScreenSaver-Crack-Product-Key-Latest2022.pdf}$ 

https://www.manchuela.wine/wp-content/uploads/2022/12/clingo.pdf

https://the-chef.co/brim-pc-windows-updated-2022/

https://www.photo-mounts.co.uk/advert/online-media-crack-patch-with-serial-key-free-latest-2022/http://slapenindordrecht.nl/?p=878

https://www.alconfin.it/wp-content/uploads/2022/12/Default-Programs-Editor.pdf

http://briannesloan.com/wp-content/uploads/2022/12/schwan.pdf

https://indonesiapropertirental.com/autorun-design-specialty-crack-win-mac/

https://randys.us/wp-content/uploads/2022/12/greanst.pdf